# **Aplicativo para produção de vídeos em** *smartphone* **com foco em** *video coaching*

Renno de E. D. Vale<sup>1</sup>, Ruy A. P. Altafim<sup>1</sup>, Elisa R. P. Altafim<sup>2</sup> e Maria B. M. Linhares<sup>2</sup>

<sup>1</sup>Centro de Informática, Universidade Federal da Paraíba, PB-Brasil <sup>2</sup>Faculdade de Medicina de Ribeirão Preto, Universidade de São Paulo, SP-Brasil *rennovale@gmail.com, ruy@ci.ufpb.br, altafim.elisa@gmail.com, linhares@fmrp.usp.br*

**Resumo:** A pandemia provocada pelo SARS-COVID19, destacou a importância da aprendizagem virtual. Com isso, a edição rápida de vídeo ganhou uma considerável relevância em treinamentos por vídeos também denominada (*video coaching* ou *video feedback*). Apesar de vários programas de edição de vídeo estarem disponíveis tanto para computadores pessoais quanto para *smartphones*, muitos deles são complicados para o uso geral ou requerem longos processamentos para concluir as tarefas de edição. Diante disso, foi proposto e implementado um aplicativo (app) para dispositivos móveis que pudesse agilizar o processo de edição de vídeos a fim de tornar a educação um processo mais dinâmico. O aplicativo implementado teve como estudo de caso facilitar a edição de vídeos utilizados na metodologia de treinamento denominada Fortalecendo laços, na qual o *video coaching* é utilizado para conscientizar pais sobre seus comportamentos parentais. O aplicativo, além de fornecer uma interface simples de usabilidade dedicada, também possibilita que um familiar grave vídeos comportamentais e os envie para os facilitadores do programa. Estes por sua vez, com a ferramenta virtual instalada em seus *smartphones*, podem editá-los remotamente e fornecer *feedbacks* comportamentais mais rapidamente e sem qualquer contato direto com os familiares. Maiores detalhes sobre o aplicativo desenvolvido e as particularidades do estudo de caso, que possibilitou a agilização no processo de edição de vídeos, são apresentados.

**Palavras-chave:** edição de vídeo; aplicativos para *smartphones; video coaching.*

#### **1. Introdução**

A pandemia causada pelo vírus SARS-COVID19 trouxe diversos desafios para a área da educação, saúde e ciências humanas. Nesse contexto, as adaptações tornaram-se essenciais para apoiar a transferência de conhecimento e interações entre as pessoas, principalmente com o uso de tecnologias e recursos audiovisuais. Dentre os recursos, os vídeos receberam grande ênfase e apesar de serem adotados há décadas em contextos de ensino, o uso de vídeos editados têm aumentado nos últimos anos [1]. Alguns estudos mostram que os vídeos didáticos são ferramentas de ensino poderosas que podem não só auxiliar, mas também facilitar a aprendizagem, pois além da transmissão de informações, os vídeos podem ser produzidos com ilustrações que ampliam a sua utilidade [2,3]. No entanto, essas propriedades só podem ser exploradas em vídeos mais bem elaborados, que requerem elevados custos de tempo de produção [4, 5]. Sem esses recursos de edição, o *video coaching*, termo comumente atribuído ao ensino por meio de mídias de vídeo, pode se tornar um método pouco dinâmico e desinteressante, desmotivando o espectador.

Buscando atuar na dinâmica do ensino e mudanças de comportamento por meio de vídeos, este trabalho tem por finalidade apresentar o desenvolvimento de um aplicativo para *smartphones*, que possibilita editar vídeos, agregando informações educativas e que seja capaz de minimizar o tempo e a complexidade da edição de vídeo.

Para a execução desse trabalho, o programa Fortalecendo Laços foi selecionado como estudo de caso, por utilizar o *video coaching* (ou *video feedback*) como ferramenta indispensável na dinâmica de reforço de comportamentos parentais positivos. Outro fator motivador para escolha desse programa foi a necessidade de agilidade na edição devido ao aumento na demanda dos vídeos e da impossibilidade de acesso às residências devido às ações restritivas impostas pela pandemia.

O uso do vídeo em programas pedagógicos em que os pais são filmados em momentos de interações com seus filhos e depois assistem às gravações, já vêm sendo empregados a bastante tempo, como afirma Fukkink [6]. O vídeo nesses programas possibilita que os pais se auto observem e visualizem os efeitos de seus comportamentos nas crianças para fins de *feedback*. Porém sem os recursos de edição que reforçam as boas práticas parentais.

Dessa forma foi proposto desenvolver um aplicativo de edição de vídeo para *video coaching* dentro das especificações do programa Fortalecendo Laços, permitindo, assim, não só reduzir o tempo de edição mas também proporcionar uma padronização na edição dos vídeos.

## **2. Embasamento Teórico**

O termo *video coaching* ou *video feedback* se refere a um profissional que movido pela sua experiência, capacita outra pessoa por meio de treinamento e orientação[7] por meio de uma mídia digital audiovisual (vídeo) [2]. O *video coaching* pode ter ainda como objetivo o desenvolvimento de conhecimento pedagógico e/ou habilidades de ensino geral fazendo uso de diferentes fontes de conhecimento e visando construir novos conhecimentos aplicáveis à prática de um conhecimento específico [3, 2]. Para tal, é necessário que os produtos de vídeo gerados tenham passado por um processo de edição, a fim de se garantir um produto realmente instrutivo.

A edição de vídeo é um processo que visa ajustar visualmente os quadros (*frames*) da gravação com o intuito de se obter um produto harmonioso e contínuo, que proporcione um resultado agradável ao espectador,

mantendo uma narrativa linear e instrutiva [8, 5]. Essa produção, normalmente é realizada com recortes de vídeos, e imagens que precisam ser sincronizadas para garantir a qualidade estética do conteúdo [9]. Para isso, existem ferramentas computacionais específicas, que exigem tempo e conhecimento técnico de um profissional [10, 11].

Uma plataforma que se beneficia do recurso do *video coaching* para instruir e promover a educação social é a do Programa Fortalecendo Laços. Este, consiste em um projeto preventivo de parentalidade com objetivo em desenvolver e consolidar interações sadias entre pais e/ou cuidadores de crianças inseridas em um ambiente familiar. Para tal, utiliza-se da técnica de *video feedback* [12], para mostrar aos pais/cuidadores comportamentos parentais positivos (vistos pelo âmbito psicossocial), construindo assim interações interpessoais que contribuirão para o desenvolvimento da criança.

Nesta plataforma, vídeos personalizados são utilizados para revisar o conteúdo lecionado e também se adequar às necessidades de aprendizagem de cada cuidador [12]. Por meio dos vídeos, os participantes também são monitorados com retornos inseridos nos vídeos que demonstram suas atitudes positivas, gerando gratificação nos participantes e sustentando sua permanência no programa.

A edição dos vídeos de retorno (*feedbaks*) aplicados no programa Fortalecendo Laços, podem ser editados nas mais diversas aplicações de edição de vídeo para computadores ou *smartphones*. Porém pelo fato destas terem propósitos genéricos[13], o usuário precisa produzir um esquema de edição que melhor se adapte às suas necessidades por meio das funcionalidades integradas na aplicação. Considerando a possibilidade de ampliação do programa Fortalecendo Laços, a edição de vídeo torna-se um fator crítico, uma vez que o volume de vídeos que requerem edição aumenta exponencialmente com a criação de novas células educativas [12].

## **3. Metodologia**

Notavelmente, em uma plataforma como a do Fortalecendo Laços, a extensão do programa se limita aos recursos disponíveis para a edição dos vídeos que proporcionam o retorno positivo (*video feedback*). Com a finalidade de tornar o processo de gravação e edição de vídeo mais eficiente e consequentemente expandir esse tipo projeto, foi desenvolvido um aplicativo para dispositivos móveis amplamente disponíveis no mercado [14] baseado nas necessidades específicas do Programa Fortalecendo Laços.

Os recursos de gravação e edição de vídeos do aplicativo foram implementados, conforme os relatos dos facilitadores que já utilizavam outras ferramentas de edição em reuniões específicas. A ferramenta empregada nesse desenvolvimento foi a MobileFFMPEG, que além de possuir código fonte aberto, agrega um conjunto de bibliotecas genéricas para processamento de vídeo, áudio e de outros arquivos. A Figura 1 ilustra a ordem como as funções foram separadas, para simplificar o processo de edição.

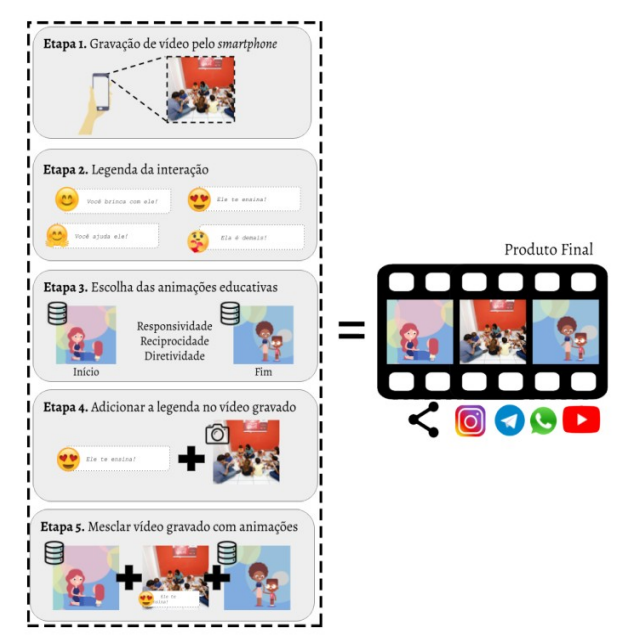

Figura 1. Esquema de criação do vídeo personalizado.

A primeira etapa refere-se ao processo inicial do aplicativo no qual o usuário pode optar por gravar um vídeo ou enviar um vídeo previamente gravado. Dependendo do conteúdo do vídeo, o usuário é direcionado a um menu de escolhas de legenda que serão posteriormente adicionadas na edição (etapa 2) da Figura 1. A adição de legendas é um processo subdividido em três etapas: o posicionamento da legenda no vídeo, o texto da legenda e a personalização do *emoji*. Após a adição de legendas, a etapa seguinte (etapa 3) representa o processo de escolha de animações educativas que deverão ser inseridas no início e fim do vídeo. As etapas 4 e 5 correspondem ao processo automatizado de edição. Na quarta fase, a aplicação adiciona a legenda selecionada na etapa 2 e a gravação da etapa 1. No processo final, os componentes de animação da etapa 3 são integrados ao vídeo junto com um fundo musical do tema do programa. O resultado (vídeo editado) pode ser compartilhado em alguma rede social ou plataforma.

## **4. Funcionalidades do Aplicativo**

Para realizar a gravação do vídeo, é necessário acessar os recursos de hardware da câmera do *smartphone*. Nesta versão, o programa foi implementado para operar com câmeras de resolução 720 pixels e 1080 pixels (configurações mais encontradas no mercado). A seleção de arquivos de vídeos no formato (mp4), previamente armazenados no dispositivo também foi prevista nesta versão. A posição das legendas explicativas em momentos específicos do vídeo é um recurso crítico na edição. Para realizar essa operação, um recurso foi implementado para pré-selecionar aleatoriamente nove (9) quadros do vídeo e apresentálos ao usuário. Após selecionar um dos quadros, o usuário define a posição inicial da legenda, que será posteriormente composta por: uma figura do emoji, a figura da bandeira e o texto. Uma função recursiva para

gerar outros novos quadros também foi implementado, para o caso do usuário não encontrar a posição desejada nos 9 quadros iniciais. A seleção do texto das legendas é realizada em uma interface posterior com textos prédefinidos, evitando que textos inadequados ou digitados de forma incorreta sejam inseridos no vídeo. Esse tipo de seleção foi preferido para que a legenda sempre acordasse com as diretrizes do programa Fortalecendo Laços. Ao todo, foram cadastradas cerca de 100 legendas com variações de gênero e relacionadas ao tipo de interação (responsividade, reciprocidade e diretividade), que são os conceitos primordiais do programa Fortalecendo Laços.

De forma semelhante, a interface foi projetada para a escolha do *emoji* relacionado. Dependendo do tipo de interação observada no vídeo e da legenda selecionada, a seleção das animações educativas ocorre em uma interface seguinte, na qual apenas as animações pertinentes àquele tipo de interação são apresentadas. Com isso, evita-se que animações incorretas sejam inseridas no vídeo processado. Ressalta-se que para cada tipo de interação há três sequências de animações, sendo que cada uma consiste de uma animação de início e outra de fim.

Cada uma das etapas citadas anteriormente foram implementadas individualmente com comandos do programa FFMPEG, fazendo com que o resultado de uma etapa fosse a entrada da etapa seguinte até que todos os artefatos do vídeo, e.g. figura do *emoji*, texto da legenda e animações, fossem agregados. Somente após esse processo de seleção, o aplicativo executa o processo de edição de vídeo inserindo as informações coletadas e a trilha sonora tema do programa. Devido ao processo de edição requerer amplo recurso de memória e processamento com pouco retorno visual ao usuário, optou-se por implementar a edição com o paradigma de serviços, i.e. permitindo que o usuário tenha controle das funções do *smartphone*, enquanto o vídeo é finalizado em segundo plano.

#### **5. Resultados e Discussão**

É importante ressaltar que a própria implementação de um aplicativo completamente funcional é um grande resultado. Este aspecto pode ser observado nas interfaces implementadas apresentadas na Figura 2.

Uma característica que merece destaque é a qualidade dos vídeos produzidos utilizando o aplicativo, que foi semelhante às dos vídeos produzidos anteriormente pela equipe do programa Fortalecendo Laços. Embora os vídeos produzidos com o uso do aplicativo tenham sido equivalentes, a principal motivação desse trabalho foi relativa a agilidade e facilidade de edição, ou seja, reduzir o tempo de edição e simplificar o processo de edição.

Para avaliar o desempenho da aplicação, ela foi dividida em 3 partes: a primeira, é referente a obtenção/ captura do vídeo a ser processado; a segunda, baseia-se na seleção das opções de personalização; e a terceira é a fase de criação/conclusão do vídeo. A primeira e a segunda fase, dependem inteiramente da experiência do

usuário, sendo que a primeira etapa pode ser considerada equivalente por ambos os processos de edição. A segunda, espera-se que devido à simplicidade das interações, possa ser concluída mesmo para usuários inexperientes, em menos de 5 minutos. A terceira fase, referente ao processo de composição final, está sujeita às especificações do *hardware* do *smartphone*, do tempo do vídeo processado e da utilização do *smartphone* enquanto o processo está sendo executado. Dessa forma, dimensionar a maior agilidade do aplicativo se torna uma atividade bem mais complexa.

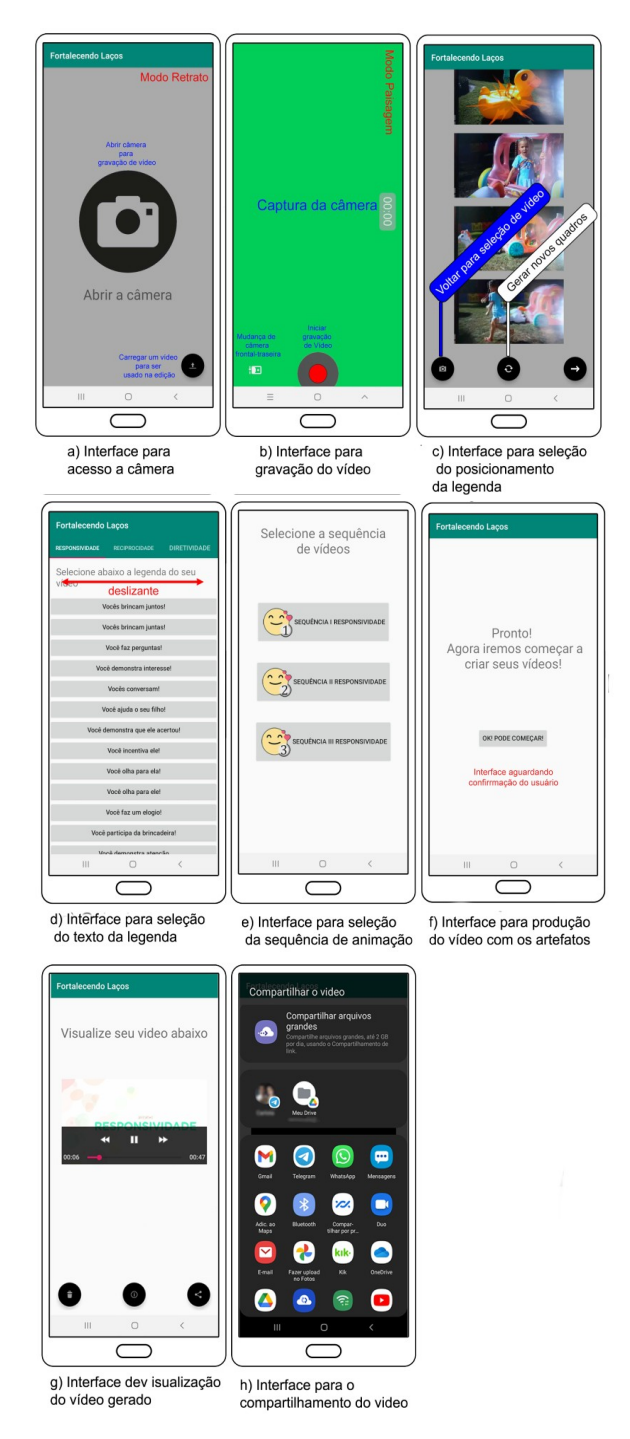

Figura 2. Interfaces de usuário do aplicativo.

Testes de performance foram realizados utilizando um aparelho celular, modelo J410 Plus da Samsung com o sistema Android Pie, versão 9. Com ele configurado em modo avião e sem outros aplicativos executando, foram gravados vídeos com tempos distintos e editados sempre com a mesma padronização. O Quadro 1 mostra a relação entre o tempo de gravação do vídeo e o tempo necessário para produzir um vídeo editado.

**Quadro 1.** Relação entre tamanho do vídeo com o tempo de processamento.

| Duração da Gravação | Tempo de Edição |
|---------------------|-----------------|
| 6s                  | 3m              |
| 10s                 | 3m40s           |
| 14s                 | 3m40s           |
| 19s                 | 4m30s           |

Nota-se que, com o aumento do vídeo, um maior tempo de processamento é requerido, como esperado. Contudo, ao todo a duração não ultrapassou 5 minutos e considerando os 5 minutos adicionados para gravação e seleção de edição tem-se um tempo total de menos de 10 minutos.

#### **6. Conclusões**

Neste trabalho foi apresentado o desenvolvimento de um aplicativo para *smartphone* capaz de auxiliar no processo de criação e edição de vídeos empregues na técnica de *video feedback* remoto. Como estudo de caso, foi estabelecido o programa Fortalecendo Laços que faz uso dessas mídias audiovisuais para orientar os pais na forma como cuidam e educam seus filhos, de modo a fortalecer as interações e desenvolver habilidades e comportamentos parentais positivos Os vídeos utilizados pelo programa são produzidos com uma série de regras que são aplicadas durante o processo de edição do vídeo e que deveriam ser reproduzidas no aplicativo. O aplicativo implementado demonstrou capacidade de gerar vídeos equivalentes aos criados anteriormente pela equipe do programa. Todavia, em uma plataforma mais simples, que não exige conhecimentos prévios de edição e que possibilita que a edição seja realizada remotamente sem a necessidade de conexão com servidores. Por meio do aplicativo foi possível diminuir os custos do programa, não sendo mais necessário uma equipe específica de edição. Dessa forma, o aplicativo contribui para a utilização do programa Fortalecendo Laços em larga escala no contexto da promoção da parentalidade positiva.

#### **Referências**

- [1] Marques, O. (2016) Image and video everywhere! In Innovative Technologies in Everyday Life, pages 45–58. Springer.
- [2] Van der Linden, S.; Van der Meij, J.; McKenney, S. (2019) Design and Enactment of Mobile Video Coaching. *TechTrends* 63(6): 693-702. DOI: [10.1007/s11528-019-](https://doi.org/10.1007/s11528-019-00413-2) [00413-2](https://doi.org/10.1007/s11528-019-00413-2)
- [3] Bell, L. and Bull, G. (2010) Digital video and teaching. *Contemporary issues in technology and teacher education* 10(1):1–6.
- [4] Trinity, J. and Annesi, J. (1996) Coaching with video. *Strategies* 9(8):23–26. DOI: [10.1080/08924562.1996.](https://doi.org/10.1080/08924562.1996.11000306) [11000306](https://doi.org/10.1080/08924562.1996.11000306)
- [5] Davis, M. (2003) Editing out video editing. *IEEE Multimedia*, 10(2):54–64. DOI: [10.1109/MMUL.2003.1195161](https://doi.org/10.1109/MMUL.2003.1195161)
- [6] Fukkink, R. (2008). Video feedback in widescreen: A meta-analysis of family programs. *Clinical Psychology Review* 28(6): 904–916,. DOI: [10.1016/j.cpr.2008.01.003](https://doi.org/10.1016/j.cpr.2008.01.003)
- [7] Passmore, J. (2015) Excellence in coaching: The industry guide. Kogan Page Publishers.
- [8] Aumont, J. and Marie, M. (2003) Dicionário teórico e crítico de cinema. Papirus.
- [9] Müller, E. (2009) Where Quality Matters: Discourses on the Art of Video Making for YouTube. The YouTube Reader (pages 126-139). Wallflower Press.
- [10] Meili, A. (2011) O audiovisual na era YouTube: proamadores e o mercado. *Sessões do Imaginário* 16(25).
- [11] Girgensohn, A.; Boreczky, J.; Chiu, P.; Doherty, J.; Foote, J.; Golovchinsky, G.; Uchihashi, S.; Wilcox, L. (2000) A semiautomatic approach to home video editing. In Proceedings of the 13th annual ACM Symposium on User Interface Software and Technology, pages 81–89.
- [12] Linhares, M.; Altafim, E.; Gaspardo, C.; Oliveira, R. (2022) A personalized remote video-feedback universal parenting program: a randomized controlled trial. *Psychosocial Intervention* 31(1): 21-32. DOI: [10.5093/pi2021a9](https://doi.org/10.5093/pi2021a9)
- [13] Abbas, Q.; Ali, T.; Ghaffar, A.; Arshad, S.; Ali, M. (2019) An efficient video editing application for android based technologies. *Indian Journal of Science and Technology* 12(15): 1-9. DOI: [10.17485/ijst/2019/v12i15/141526](https://dx.doi.org/10.17485/ijst/2019/v12i15/141526)
- [14] Team GlobalStats (2020) Mobile Vendor Market Share Brazil. Online: [https://gs.statcounter.com/vendor-market](https://gs.statcounter.com/vendor-market-share/mobile/brazil)[share/mobile/brazil](https://gs.statcounter.com/vendor-market-share/mobile/brazil). Acesso em: 07 de julho de 2020.